ピボットテーブル、元データの変更が反映されない??

## 内 容

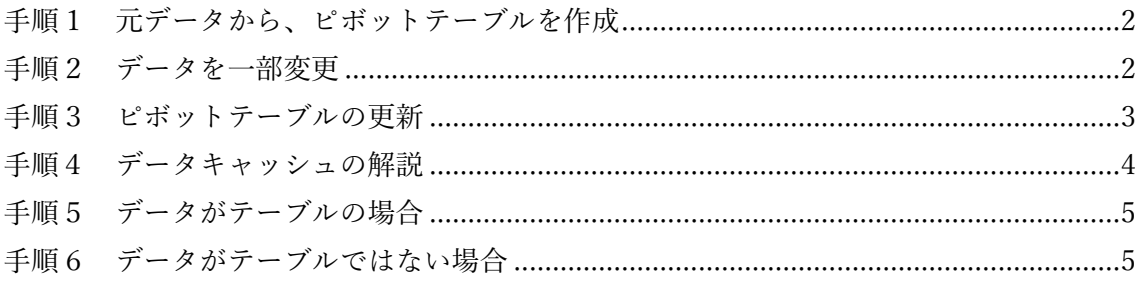

<span id="page-1-0"></span>手順1 元データから、ピボットテーブルを作成

元データをテーブルにして、ピボットテーブルを作成します。

| 4                | A | B          | C                                | D | E | F           | G | Н |
|------------------|---|------------|----------------------------------|---|---|-------------|---|---|
| $\mathbf{1}$     |   | データ (テーブル) |                                  |   |   | ピボットテーブルを作成 |   |   |
| $\overline{2}$   |   |            |                                  |   |   |             |   |   |
| 3                |   | 氏名         | ■ 金額<br>$\overline{\phantom{a}}$ |   |   | 合計 / 金額     |   |   |
| 4                |   | 宮迫         | 10,000                           |   |   | 10,710      |   |   |
| 5                |   | 丸          | 200                              |   |   |             |   |   |
| 6                |   | キクチ        | 10                               |   |   |             |   |   |
|                  |   | せいや        | 500                              |   |   |             |   |   |
| 8                |   | 集計         | 10,710                           |   |   |             |   |   |
| 9                |   |            |                                  |   |   |             |   |   |
| 10 <sup>10</sup> |   |            |                                  |   |   |             |   |   |

<span id="page-1-1"></span>手順2 データを一部変更

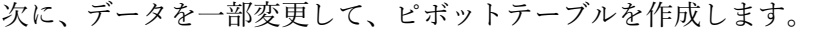

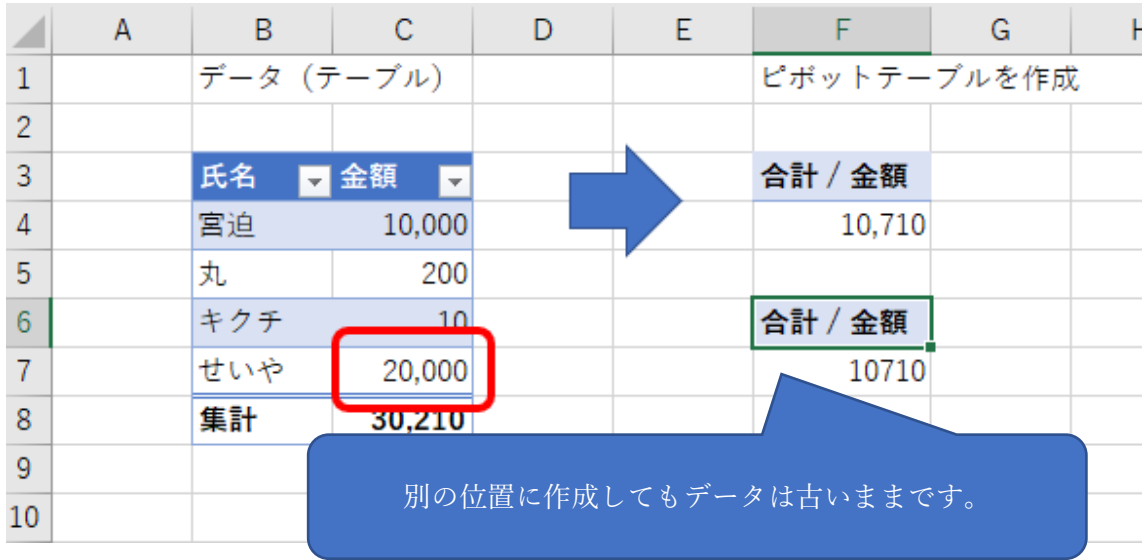

## <span id="page-2-0"></span>手順3 ピボットテーブルの更新

『更新』すれば、ピボットテーブルに反映されます。

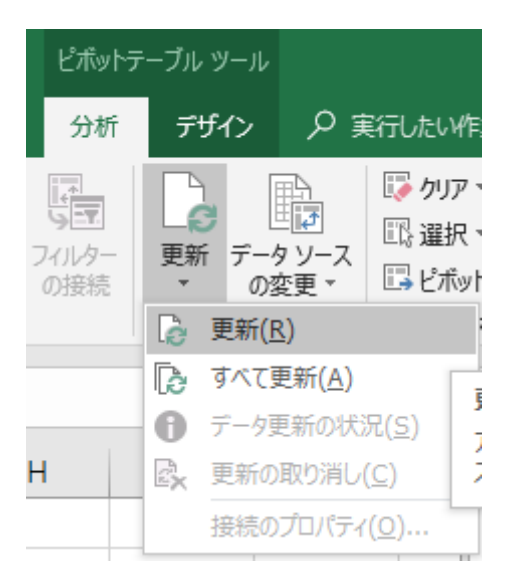

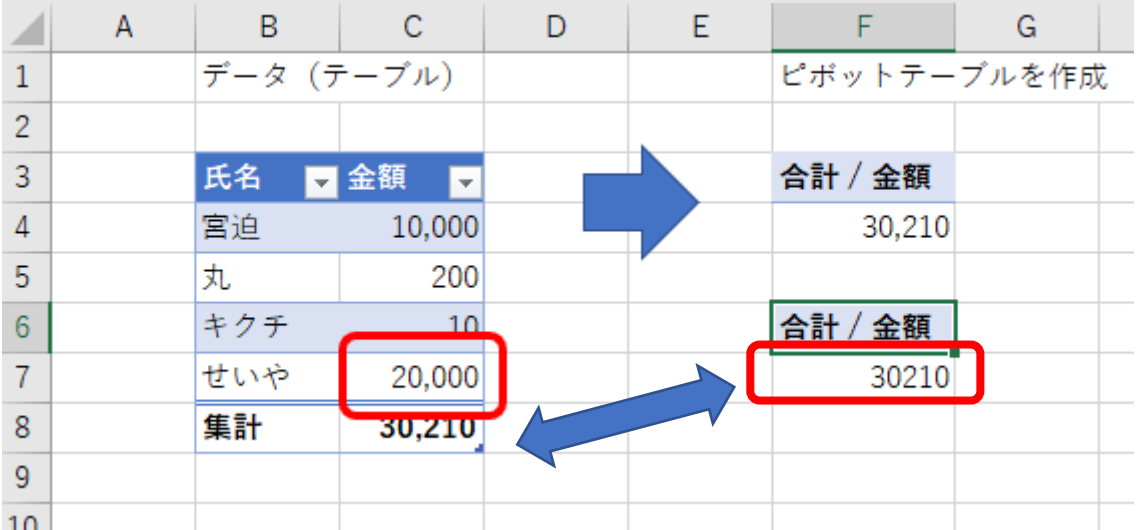

<span id="page-3-0"></span>手順4 データキャッシュの解説

ピボットテーブルレポート間のデータキャッシュの共有解除

ウェブ検索

ピボット テーブル レポートのデータ キャッシュは、内部のメモリ、レポートのデ ータを格納する Microsoft Office Excel で使用されるコンピューター上の領域です。 Excel ではパフォーマンスを向上させブックのサイズを小さくするために、同じセル 範囲またはデータ接続に基づく 2 つ以上のピボット テーブル レポートのピボット テーブル データのキャッシュを自動的に共有しています。ピボット テーブル レポ ートの 2 つ以上のセル範囲またはデータ接続が異なる場合は、これらのレポートの データ キャッシュは共有できません。

わかりやすくいうと、元データを変更しても、

① 同じ範囲 → 更新するまでは、変更前のデータを使う ② 違う範囲 → 変更後のデータを使う

ということです。

ここで、この範囲の考え方がポイントです。

テーブルにしていた場合、行が追加されても、同じ範囲として扱い、 (上記①) テーブルではない場合、違う範囲として扱います。(上記②)

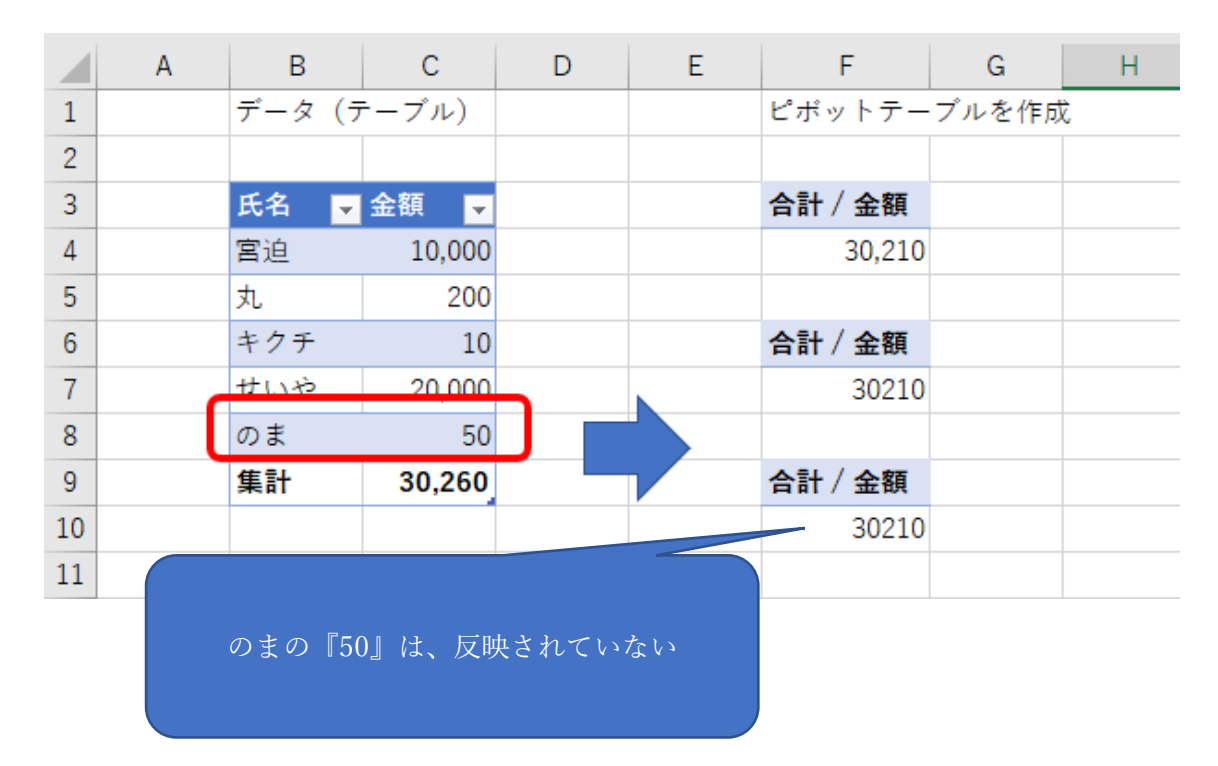

## <span id="page-4-0"></span>手順5 データがテーブルの場合

## <span id="page-4-1"></span>手順6 データがテーブルではない場合

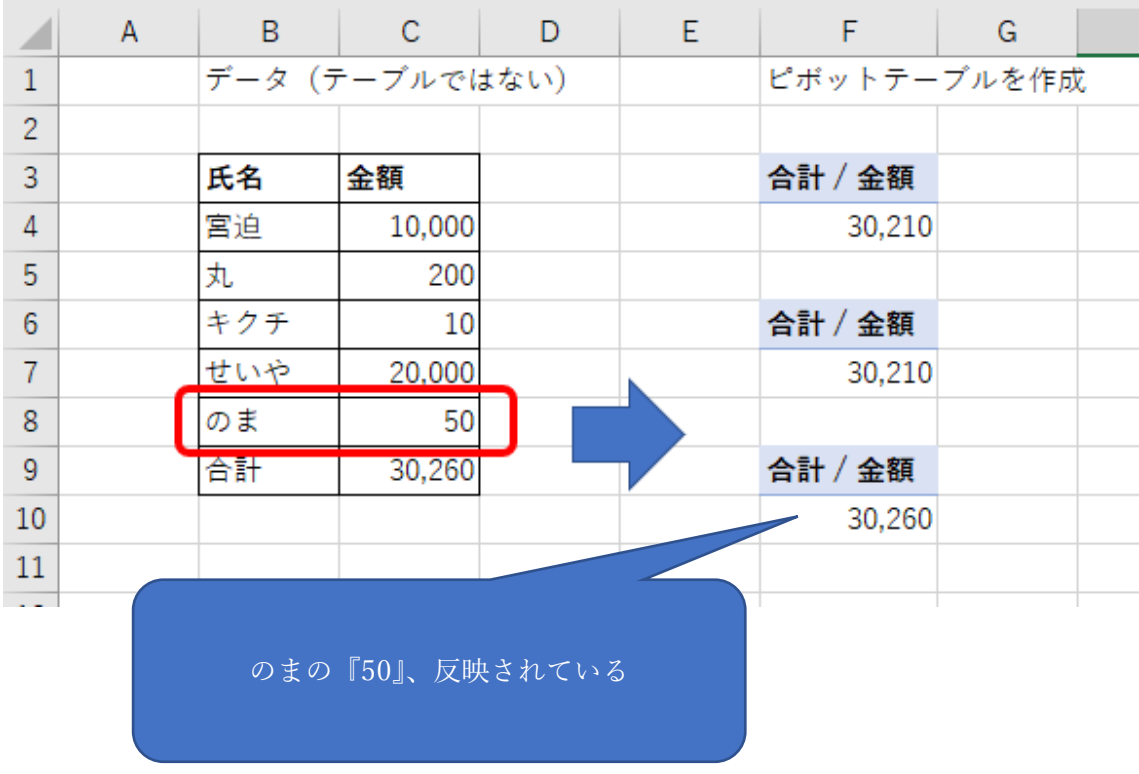